# **Call Analyser**

**GB Analyzer**

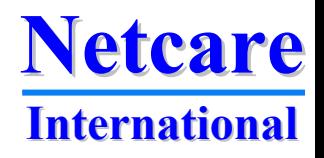

## **Call Analyzer product family**

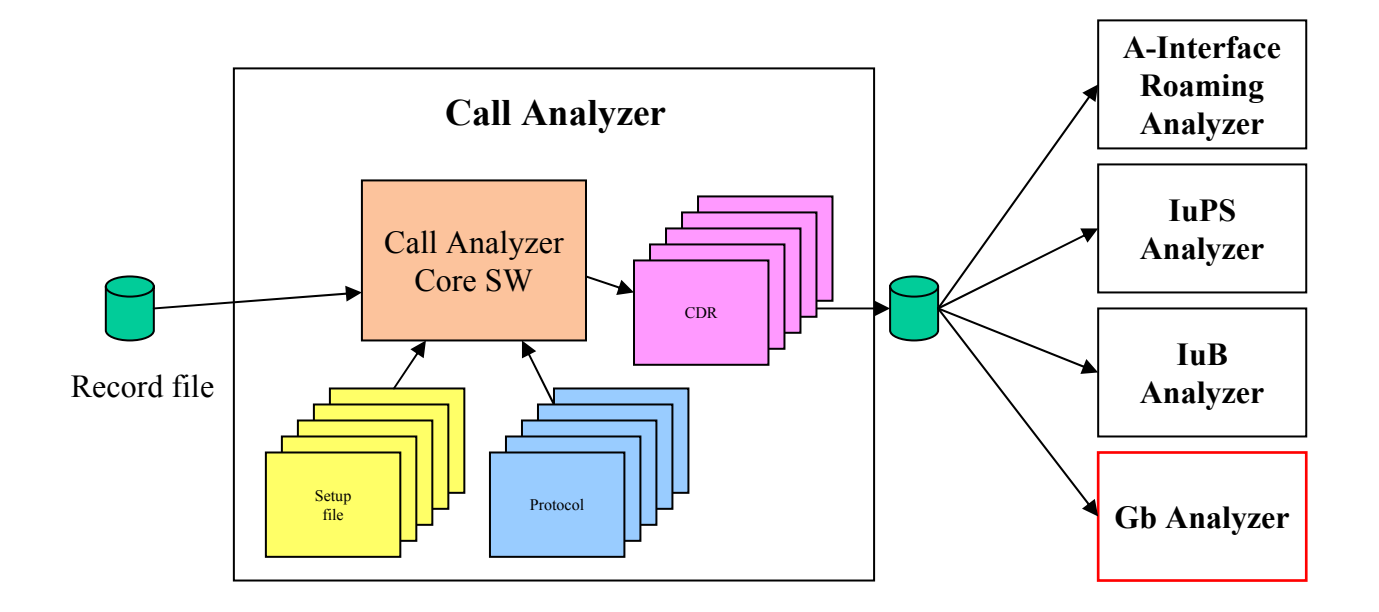

**Netcare Netcare International International**

## **GB Analyzer**

- •**Analysis of the performance of the GPRS network**
- •**Analyses both own subscribers and roamers**
- • **Key features:**
	- **Complete analysis of routing area update**
	- **Complete analysis of attach and PDP activation**
	- **Analysis of traffic patterns per protocol**
	- **Throughput rates per protocol, per cell and per user**
	- **Analysis of higher layer protocols**
	- **Throughput per cell**
	- **Detailed analysis of failures**
	- **Easy access to protocol data**
- •**Can use data from Gb, Gn, Gp or Gi interface.**
- •**Functions depend on the protocol**

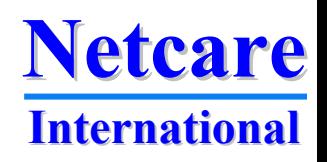

### **Based on CDRs from Call Analyzer**

덕

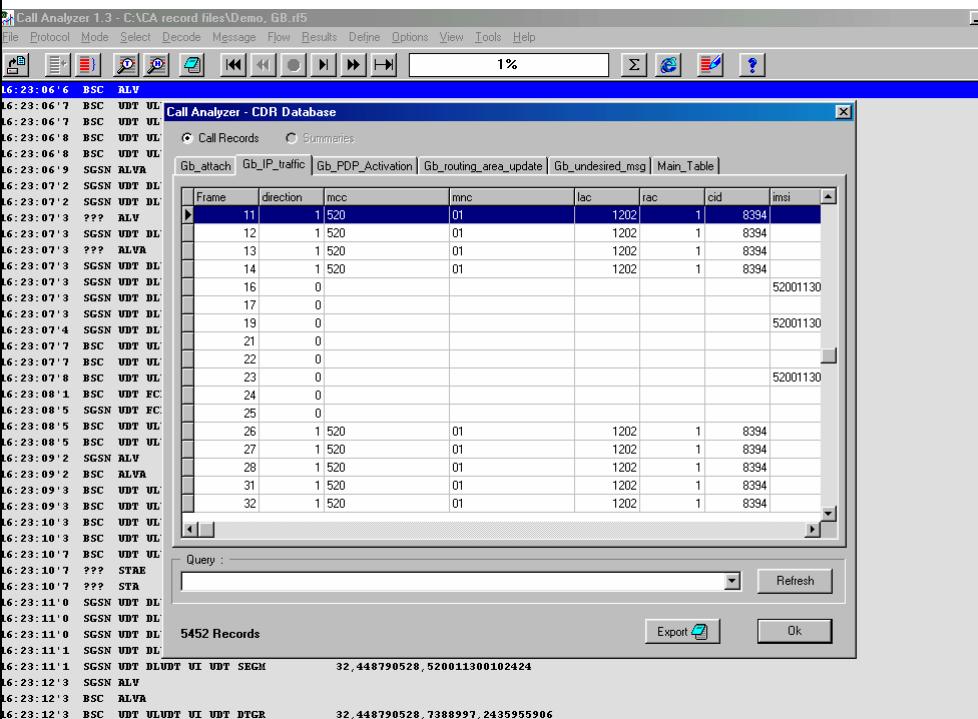

- • **Easy to add new features**
	- •**Protocols already available**
- $\bullet$  **User defined flows for generation of CDRs**
- • **Data are available for detailed analysis**
- • **Flows and events from the Gb analyzer are available for search and filter**
- • **Fast implementation of new features**

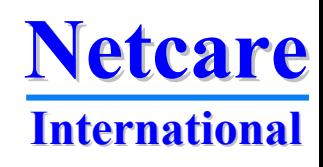

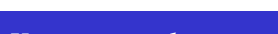

### **Generating CDR with Call Analyzer**

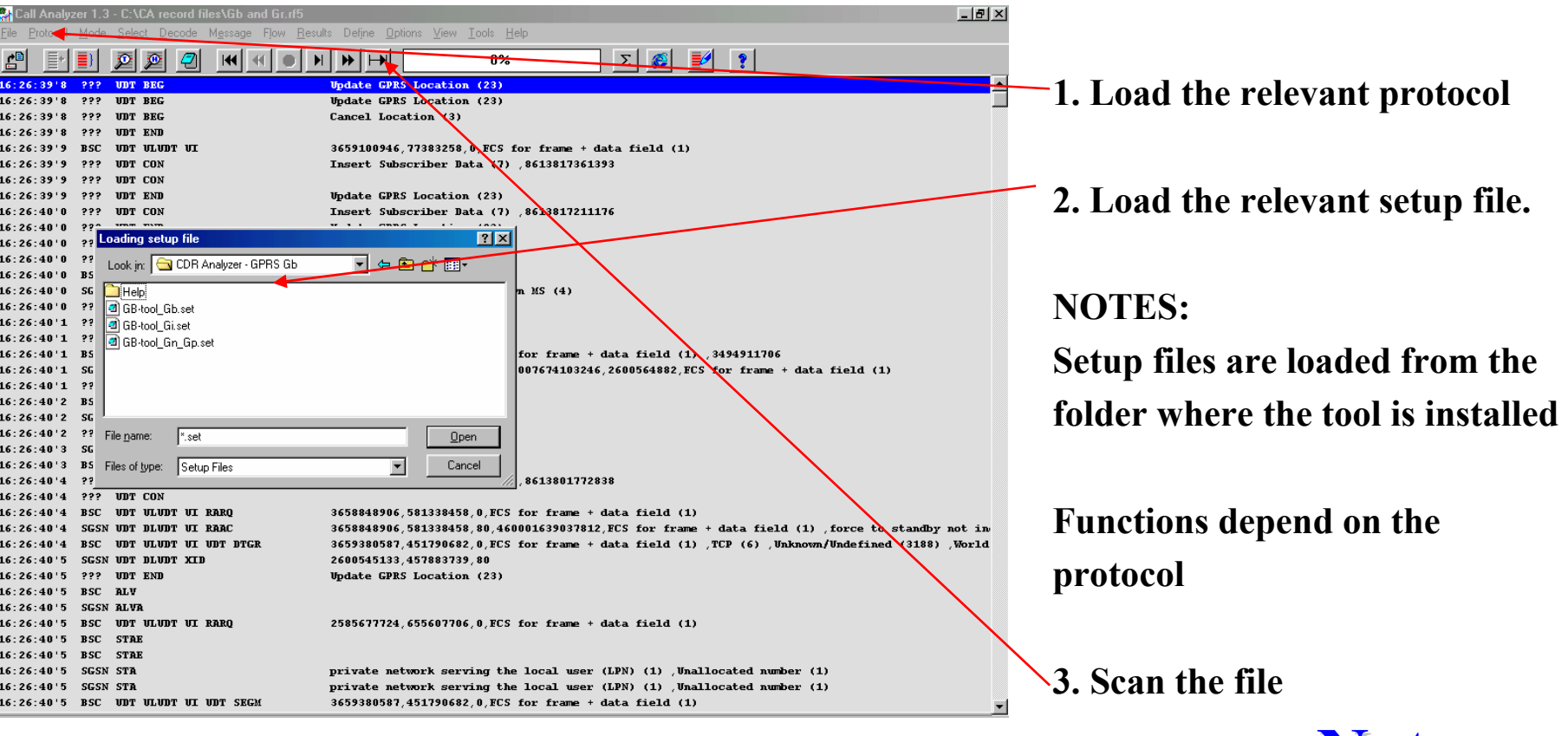

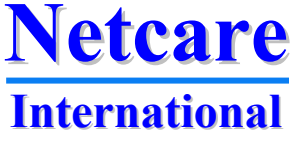

## **Processing the CDRs**

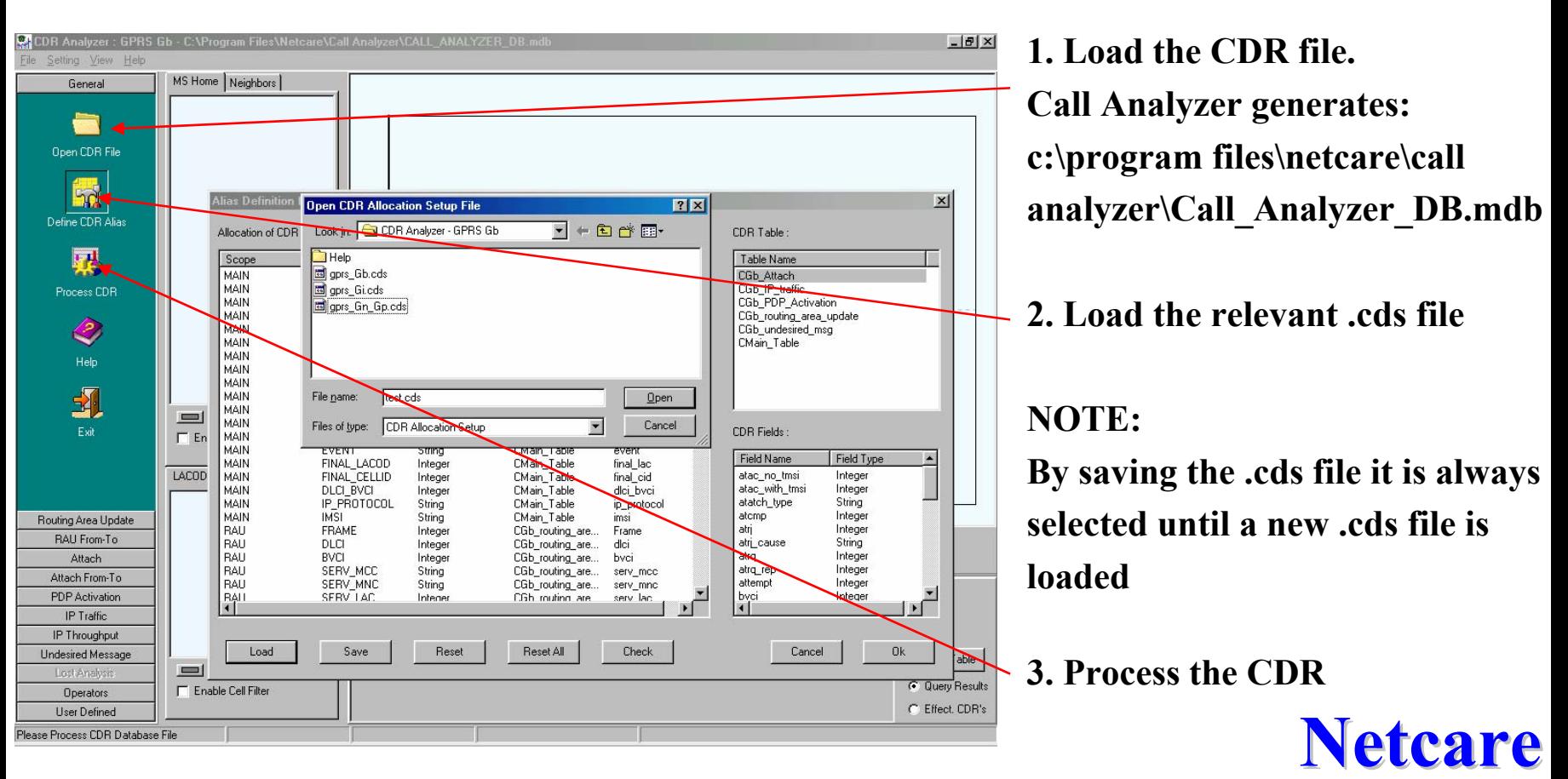

**International International**

## **General functions**

**Apply filter for the last network the subscriber was active in Apply filter for home network (e.g. to see only subscribers taken from a competitor)**

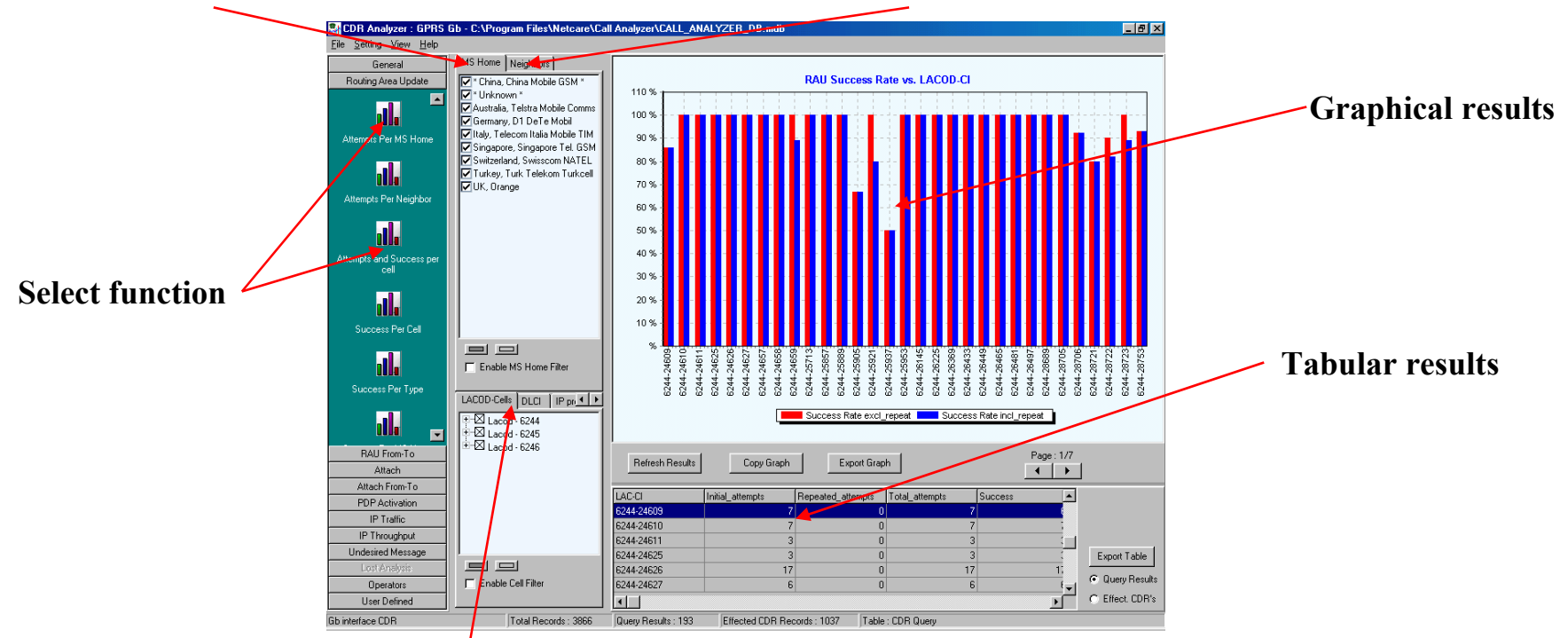

**Apply filter for LACOD-cells, DLCI, IP protocol or IP address**

#### **Netcare Netcare International International**

#### **All filters can be activated for all reports**

## **Routing Area Updates**

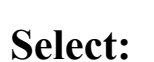

- **Per cell**
- **Per MS Home**
- **Attempts**
- **Success**
- **Rejects**
- **Delay**
- **Etc**

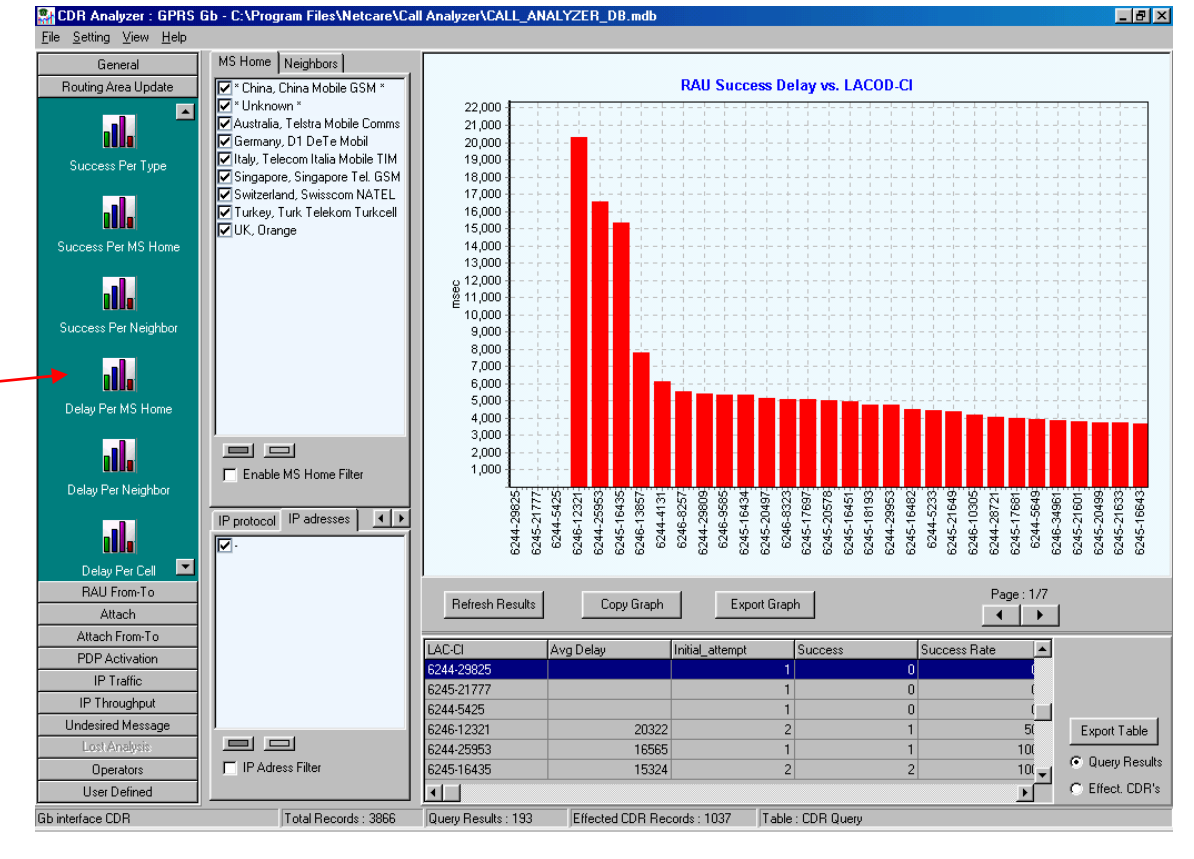

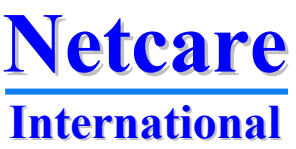

## **Attach Analysis**

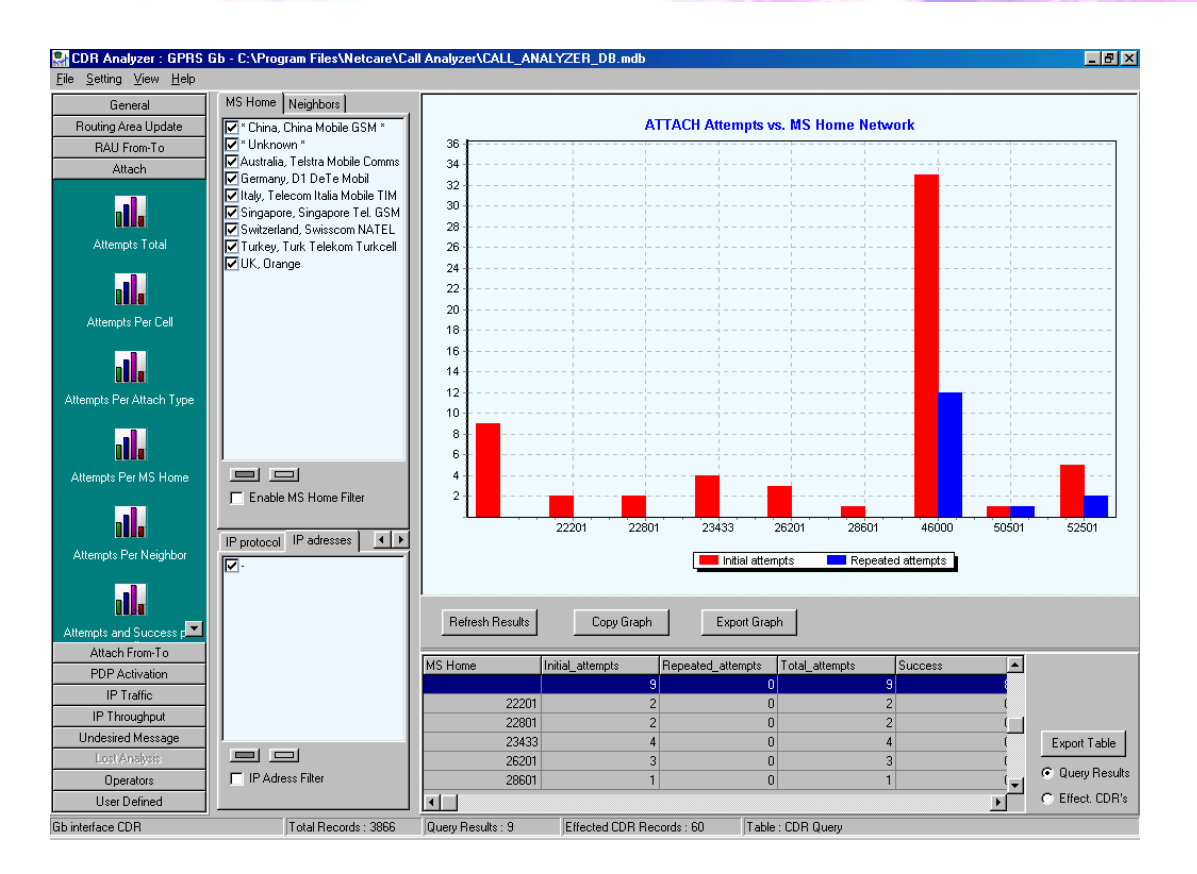

**Find out all details about attach and attach failure in your network e.g. per cell, per type, per MS home, per neighbour, per failure cause etc. etc.** 

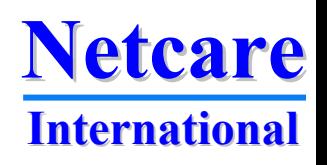

**Analysis of PDP activation**

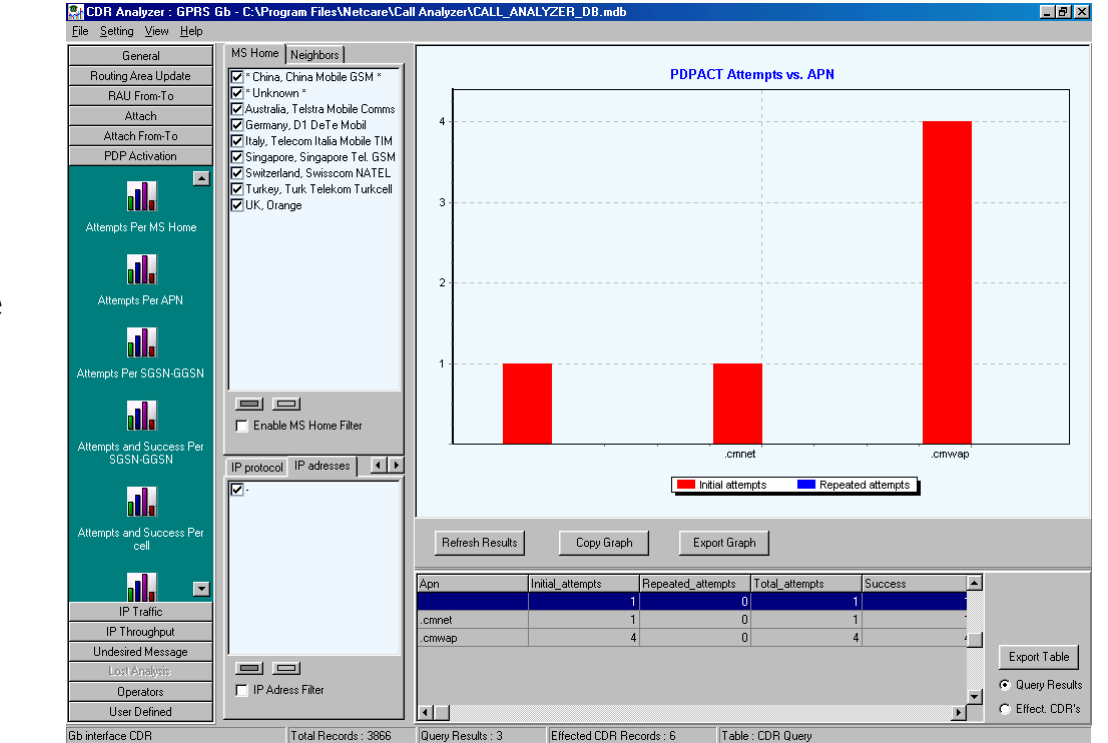

**Select:**

- **Per cell**
- **Per MS Home**
- **Attempts**
- **Per SGSN**
- **Success**
- **Rejects**
- **Delay**
- **Etc**

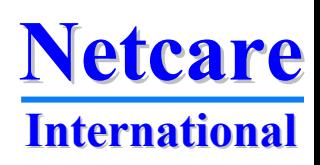

## **Traffic analysis**

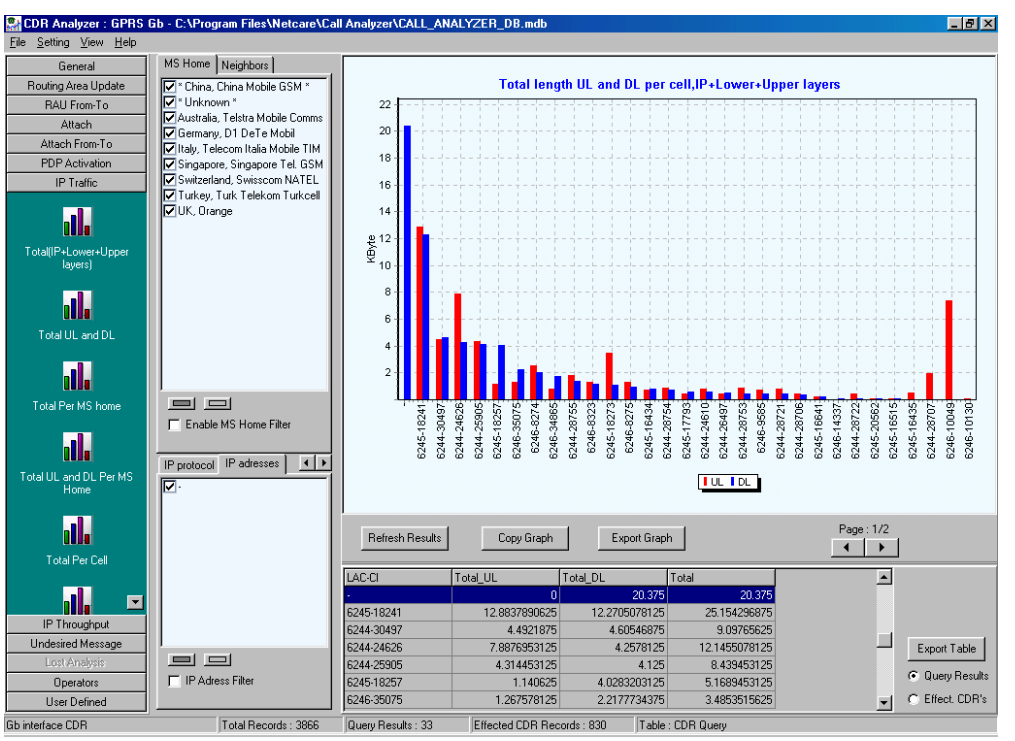

- **What type of traffic is generated**
- **Traffic per cell**
- **Traffic per DLCI**
- **Traffic per roamer**
- **Total traffic uplink and downlink**
- **Uplink and downlink traffic per protocol**
- **Etc.**

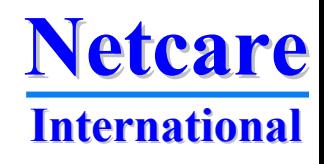

## **Traffic per cell**

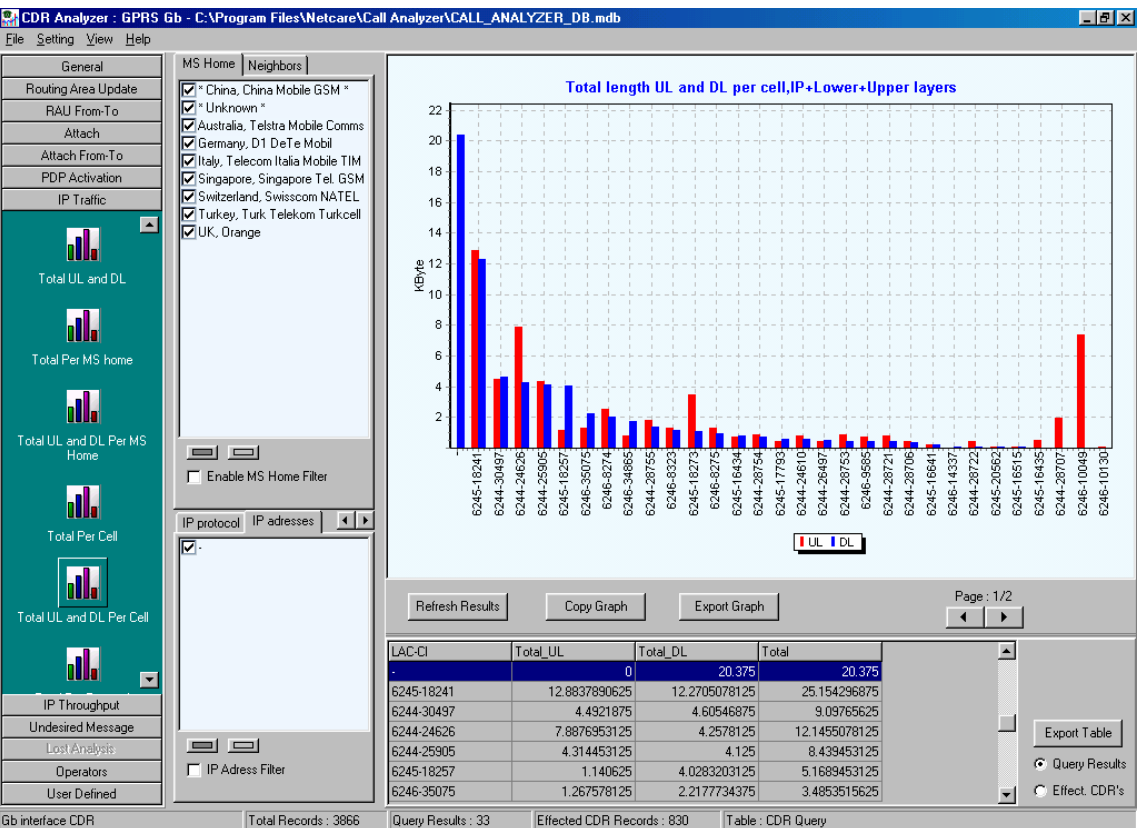

**Detailed analysis of traffic and traffic types per cell** 

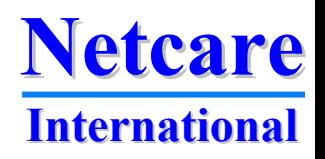

## **Throughput analysis**

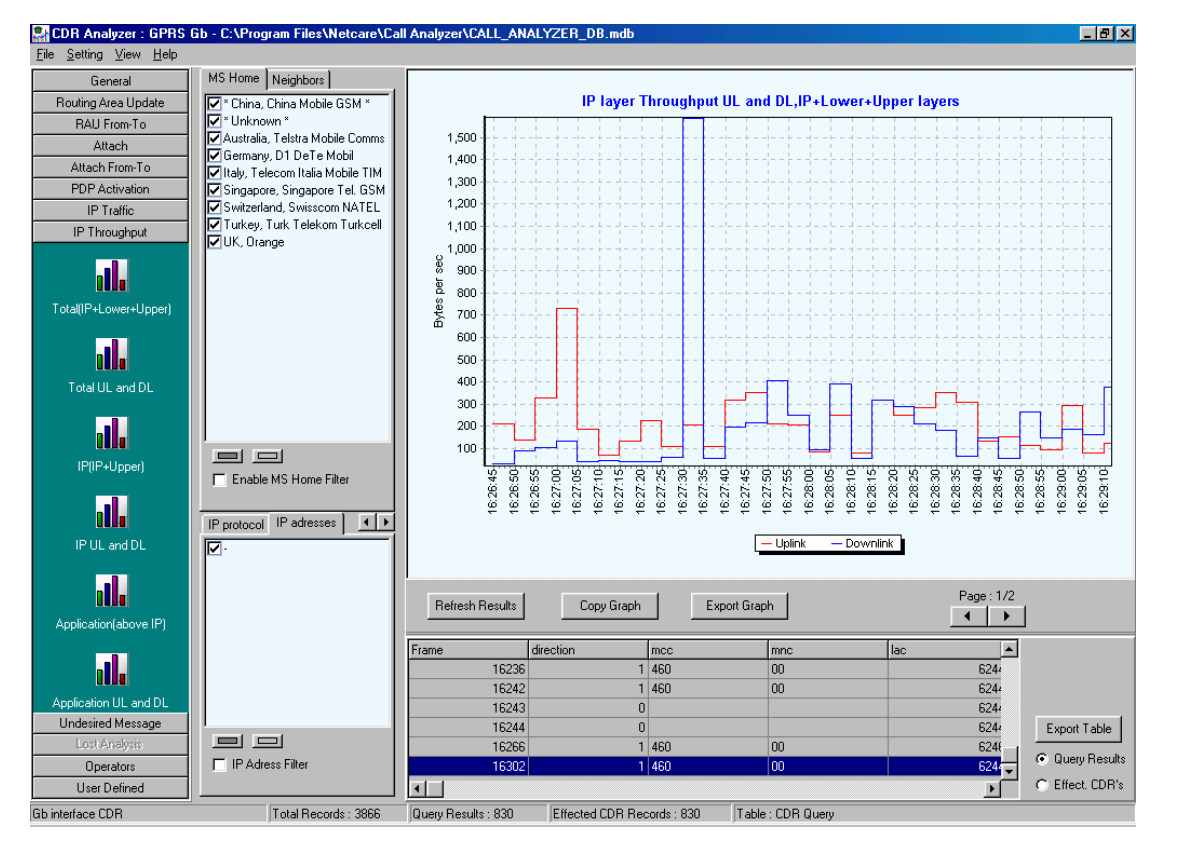

**See throughput per protocol, per cell, per DLCI or any other analysis of throughput rates**

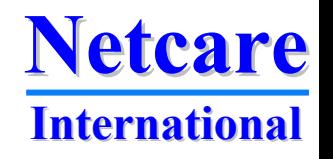

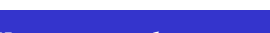

## **Network problems**

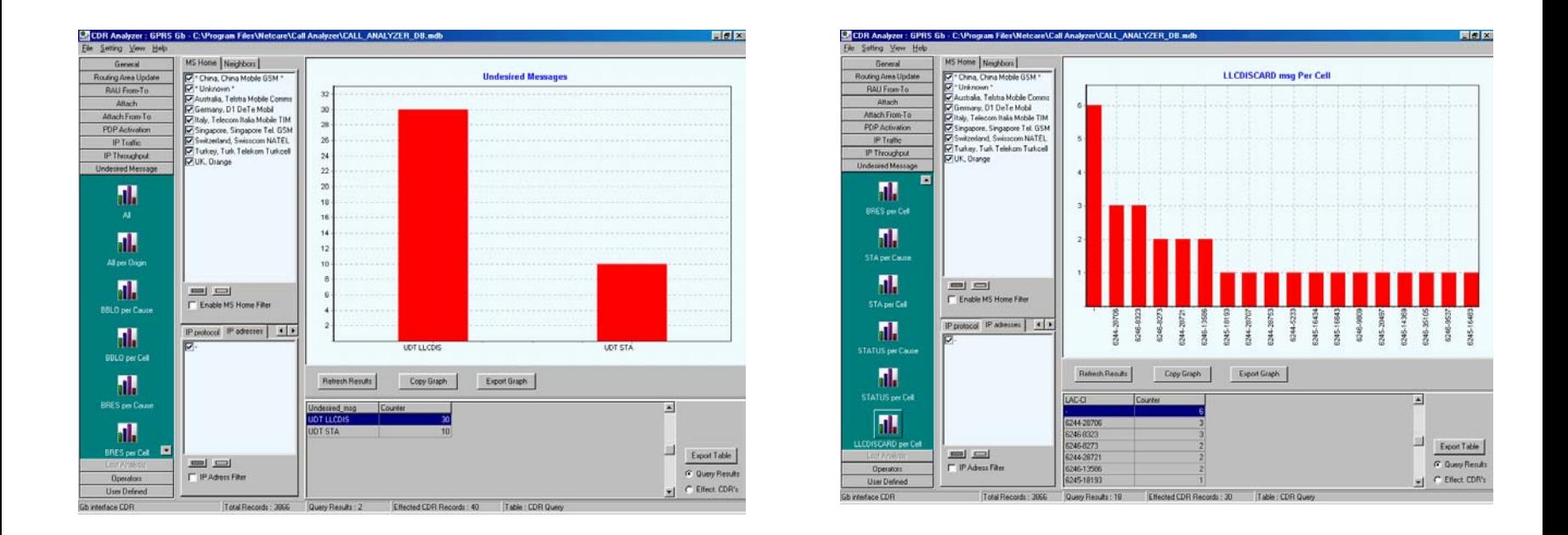

#### **Easy trouble shooting when the failure type and the location (e.g. cell) can be selected**

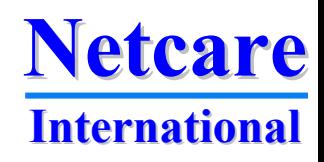

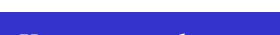

## **Detailed results**

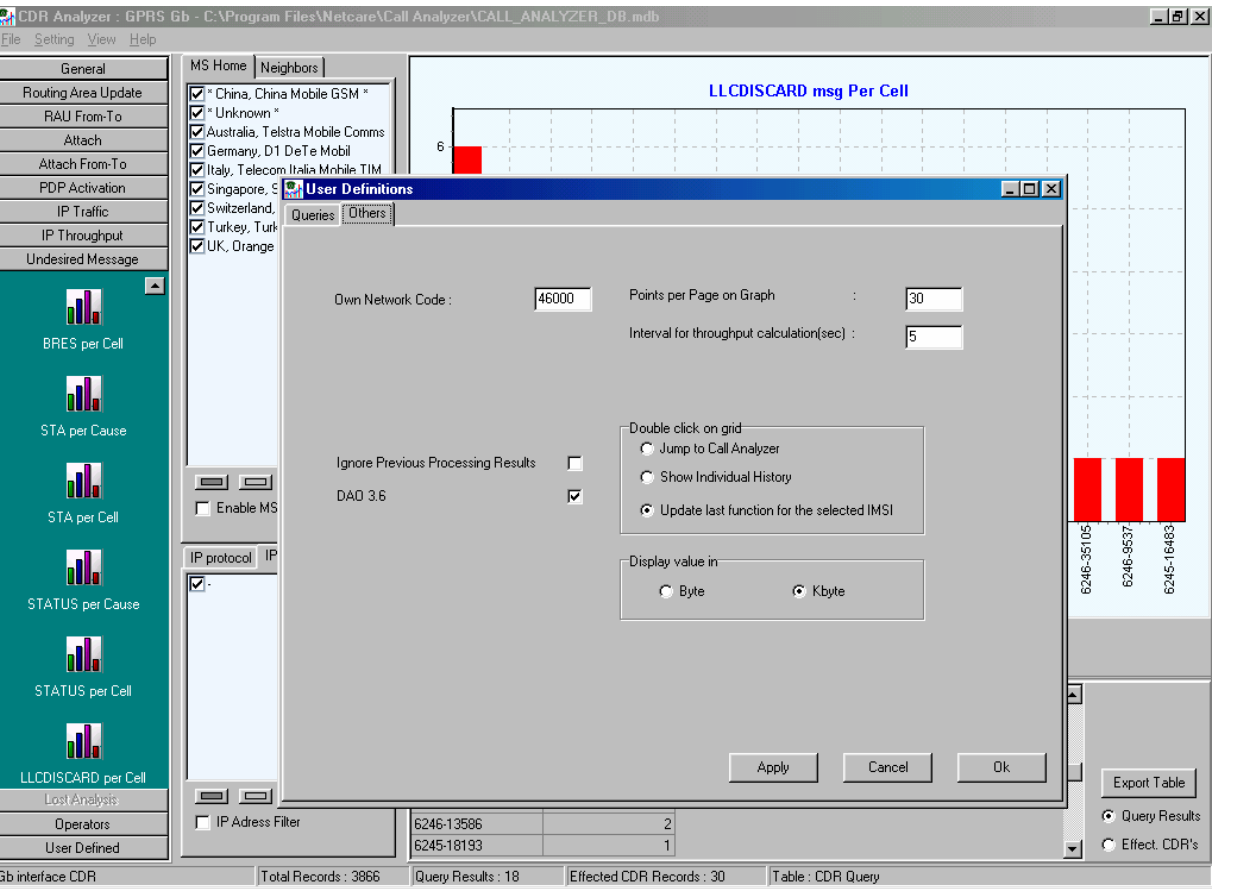

**In settings you can select if a double-click on a CDR should jump to Call Analyzer to display the transaction for the selected CDR or if you want to see individual history of the subscriber**

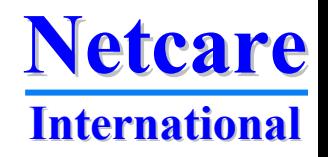

## **Subscriber details**

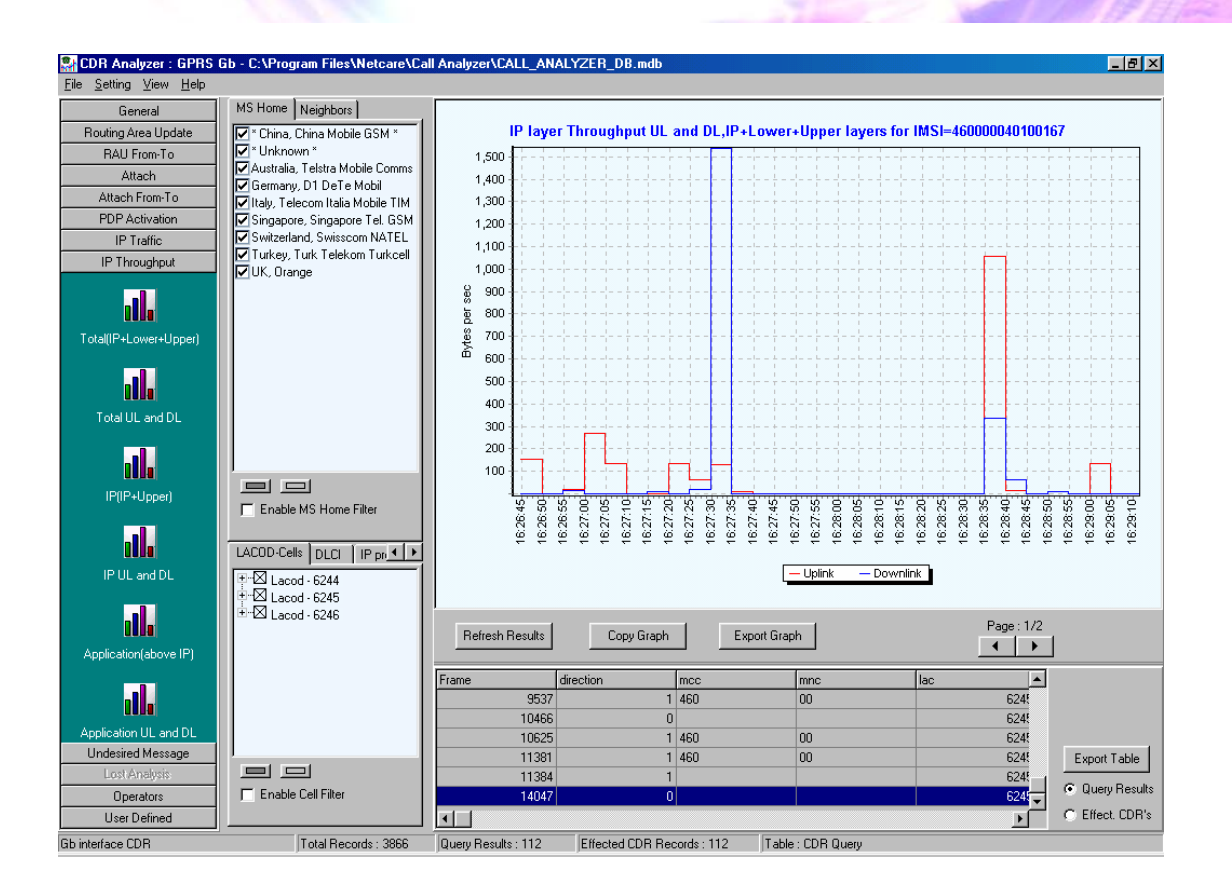

**If "show individual history" is selected activities like throughput can be seen per subscriber**

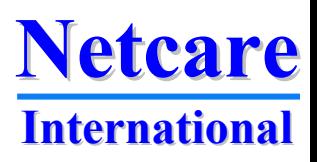

## **Call trace**

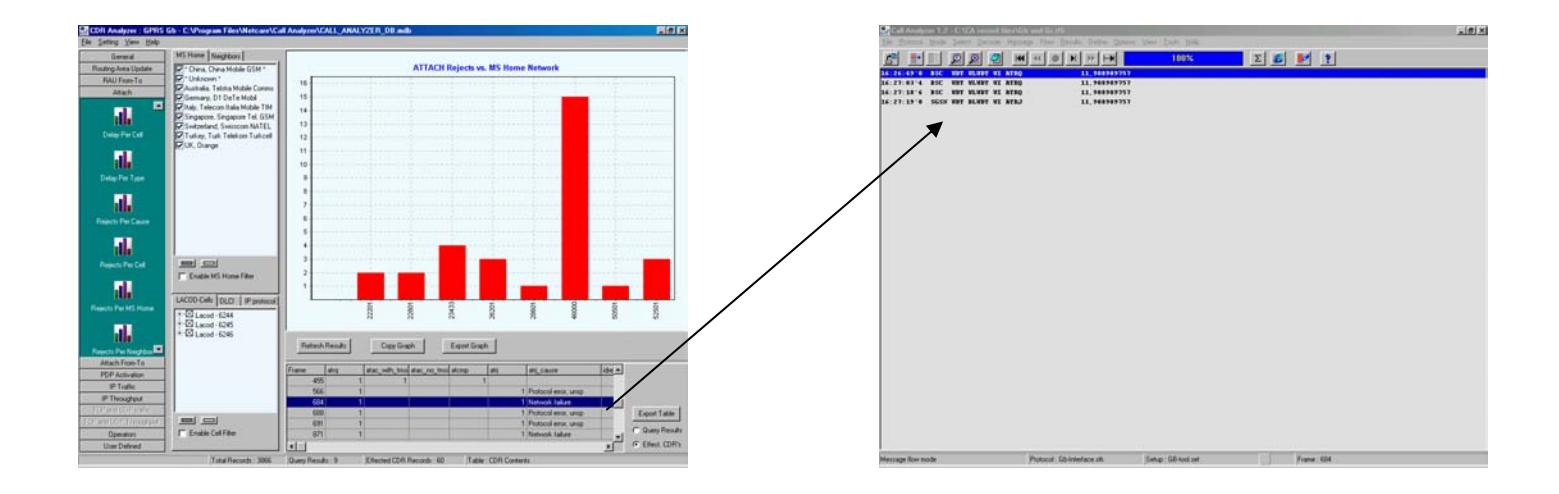

**A simple click to see activities per subscriber in CDR listing, and a simple click on the CDR to give you the protocol details**

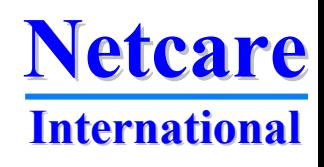

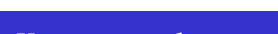